Муниципальное бюджетное общеобразовательное учреждение Алгасовская средняя общеобразовательная школа Моршанский район Тамбовская область

Принята на заседании методическим объединением МБОУ Алгасовской СОШ Протокол № 1 от 29.08.2022 г.

Утверждаю: Директор МБОУ Алгасовской СОШ  $\mathbb{Z}$ евекая  $M$ , И. Степанникова Приказ № 283 от 30.08.2022 г.

# Дополнительная краткосрочная общеобразовательная общеразвивающая программа технической направленности

# «Занимательная информатика»

(адаптированная для ребенка с ОВЗ)

Базовый уровень

Возраст обучающихся: 11-14 лет; Срок реализации: 1 год

> Автор составитель: Каткова Оксана Владимировна, педагог дополнительного образования

### **ИНФОРМАЦИОНАЯ КАРТА:**

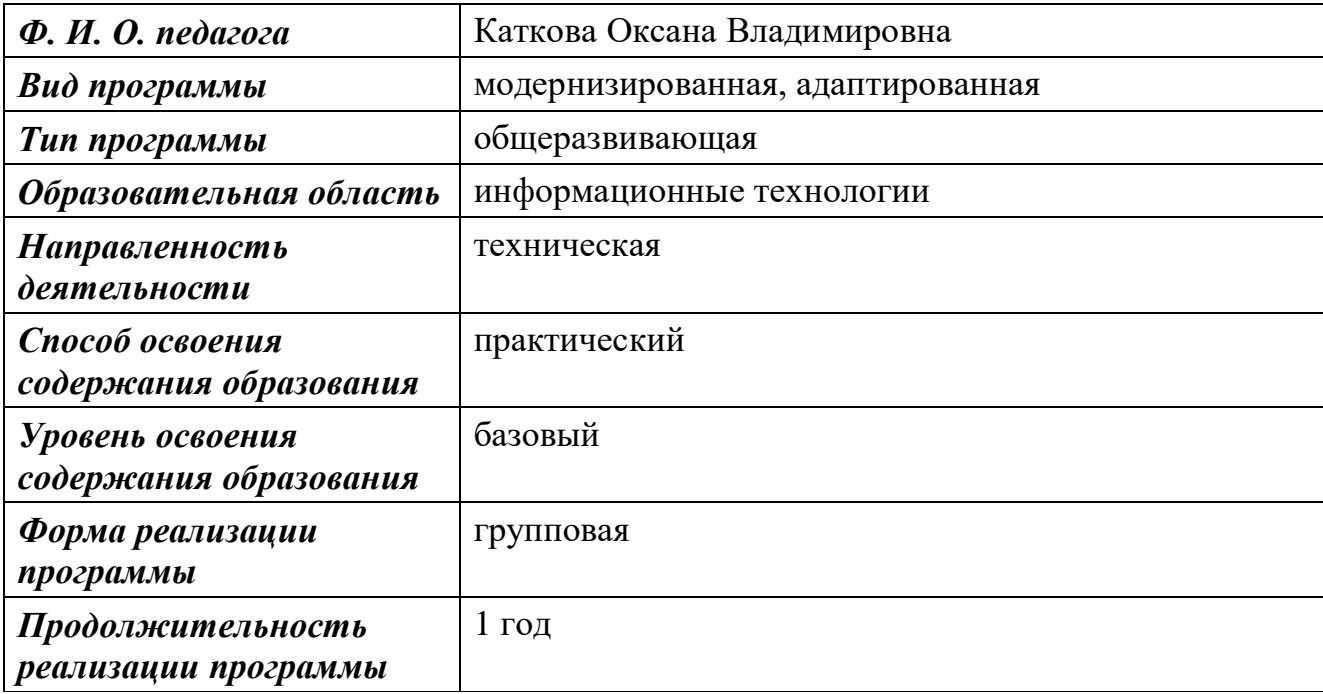

### **ПОЯСНИТЕЛЬНАЯ ЗАПИСКА**

В связи с введением нового Федерального Закона об образовании, а также влиянием на жизнь информационных компьютерных технологий возникла необходимость создания программы «Занимательная информатика» для детей с ограниченными возможностями.

Программа дополнительного образования «Занимательная информатика» составлена на основании:

- «О примерных требований к программам дополнительного образования детей « (письмо Минобрнауки России от 11.12.2006 № 06-1844); Федеральный закон «Об образовании в Российской Федерации» (от 29 декабря 2012г. №273-ФЗ )
- Порядок организации и осуществления образовательной деятельности по дополнительным общеобразовательным программам (приказ Минобрнауки России от 29 августа 2013г. №1008)
- Концепция развития дополнительного образования детей (утверждена распоряжением Правительства Российской Федерации от 4 сентября 2014г. №1726  $p)$
- Письмо Минобрнауки РФ от 18 ноября 2015г. №09-3242 «О направлении информации» (методические рекомендации по проектированию дополнительных общеразвивающих программ (включая разноуровневые программы)

Постановление Главного государственного санитарного врача Российской Федерации от 4 июля 2014г. №41 г.Москва Об утверждении СанПиН 2.4.4.3172-14 "Санитарноэпидемиологические требования к устройству, содержанию и организации режима работы образовательных организаций дополнительного образования детей"

### **Актуальность программы**

Наше общество активно вступает в третье тысячелетие, всё сильнее чувствуется влияние на жизнь информационных компьютерных технологий.

В любой сфере деятельности человека используется компьютер. Дети с ограниченными возможностями – это дети, которые имеют особые образовательные потребности. В силу того, что многие дети имеют отклонения интеллекта и не способны заниматься обучению работе на компьютере в общеобразовательных школах, а также отсутствие в специализированных коррекционных школах такого предмета как информатика, особое значение приобретает деятельность по обучению детей работе на компьютере в образовательных организациях дополнительного образования. Ограниченные возможности ребёнка значительно ограничивают их жизнедеятельность, приводят к социальной дезадаптации вследствие нарушения их развития и роста, способностей к обучению, общению, трудовой деятельности в будущем.

современных социально-экономических условиях развития общества перед педагогической наукой стоят задачи поиска наиболее оптимальных условий обучения и воспитания детей с ограниченными возможностями здоровья. Успешное обучение и воспитание этих детей является предпосылкой полноценной социально - трудовой адаптации их в обществе, в этом им поможет компьютеризация. Разумеется, информационные технологии не способны избавить ребёнка с ограниченными возможностями здоровья от его недостатка и снять все возникающие в связи с этим проблемы. Однако осознание того, что ему становятся доступны неведомые раньше знания, умения, формы общения, игры, управление непосредственно окружающей его обстановкой, дает ему веру в свои силы.

Весьма интересным видится вопрос о том, насколько возможно овладение хотя бы простейшими операциями на компьютере детьми с ограниченными возможностями. Вопрос этот возник совсем недавно, и всё, что касается обучения, воспитания и простого взаимодействия ребёнка с ограниченными возможностями, видится актуальной проблемой.

**Приоритетное направление** – это овладение детьми навыками работы на компьютере.

**Цель программы -** повышение грамотности детей в соответствии с требованиями, предъявляемыми современным уровнем развития компьютерных технологий, усвоение ими теоретических знаний по наиболее продуктивному использованию компьютерной техники, а также навыки работы с различными прикладными программами.

Для достижения поставленных целей необходимо решить следующие **задачи:**

 **освоение системы базовых знаний**, отражающих вклад информатики в формирование современной научной картины мира, роль информационных процессов в обществе, биологических и технических системах;

 **овладение умениями** применять, анализировать, преобразовывать информационные модели реальных объектов и процессов, используя при этом информационные и коммуникационные технологии (ИКТ);

 **развитие** познавательных интересов, интеллектуальных и творческих способностей путем освоения и использования методов информатики и средств ИКТ;

 **воспитание** ответственного отношения к соблюдению этических и правовых норм информационной деятельности;

 **выработка навыков** применения средств ИКТ в повседневной жизни, при выполнении индивидуальных и коллективных проектов, в процессе реабилитационных мероприятий, в дальнейшем освоение профессий, востребованных на рынке труда;

 **социальная –** повышение грамотности детей в соответствии с требованиями, предъявляемыми современным уровнем развития информационных компьютерных технологий.

#### **Отличительные особенности программы:**

Программа курса «Занимательная информатика» отличается от программы общего образования по информатике и информационным технологиям:

1. Программа «Занимательная информатика» создана для различных категорий детей:

3. Программа «Занимательная информатика» упрощена и доступна для категорий детей с психофизическими особенностями и индивидуальными возможностями подростка.

4. Программа построена по принципу усложнения и увеличения предлагаемого материала, направлена на формирование знаний, умений и навыков работе на компьютере, которые помогут детям с ограниченными возможностями адаптироваться в окружающей среде.

5. Тематический план программы раскрывает технологию изучения программы, определяет последовательность тем, дает примерное распределение учебных часов по темам и возможную последовательность изучение тем курса, учитывая возрастные особенности детей. Определяет минимальный набор практических работ, необходимых для формирования информационно-коммуникационной компетентности детей.

В программе рассматривается четыре направления:

#### *Мировоззренческое.*

Ключевое слово *- информация.* Дается представление об информационных процессах, о передаче, хранении и выдаче информации. В результате должны сформироваться элементарные умения видеть и анализировать информационные процессы.

### *Практическое.*

Ключевое слово – *компьютер.* Формируется представление о компьютере как об универсальной информационной машине. Рассматриваются разнообразные применения ЭВМ, дети приобретают навыки общения с машиной.

#### *Алгоритмическое.*

Ключевое слово – *алгоритм.* Предлагаются алгоритмы решения различных задач методом проб и ошибок. Программируются алгоритмы для простейших исполнителей. В результате формируются представления об алгоритмах, складываются элементы операционного стиля мышления.

#### *Исследовательское.*

Ключевое слово - *творчество.* На занятиях дети как настоящие исследователи, наблюдают объекты и их поведение - информационные процессы. На основе наблюдений выдвигают гипотезу, проверяют ее, а затем превращают в создаваемый ими алгоритм.

Эти четыре основные линии проходят через все темы курса.

Учитывая общие и специальные задачи коррекционной работы, программа и методика преподавания предусматривает пролонгированные сроки обучения, повторяемость материала (в разных формах и объеме). Ряд тем постепенно усложняется и расширяется, что способствует более детальному развитию психомоторных процессов детей с ограниченными возможностями здоровья.

Среди наиболее важных задач, при решении которых осуществляется коррекция развития детей с ограниченными возможностями здоровья, следует выделить:

 развитие мыслительных операций в процессе игровой деятельности (умение анализировать, выделять важные свойства объектов, сравнивать их, соединять части в

целое в соответствии с конструкцией объектов – умение осуществлять операцию синтеза; умение обобщать на основе сходства и различий признаков и др.);

 развитие зрительно-двигательной и кратковременной памяти; пространственного расположения предметов и пространственных двигательных реакций, связанных с управлением;

совершенствование мелкой и крупной моторики руки;

 развитие речи учащихся, организующей и направляющей их умственную и практическую деятельность, функцию общения;

 обучение работе по алгоритму, инструкции педагога и самостоятельному планированию своей деятельности;

 формирование умения преодолевать трудности, оценивать свои возможности адекватно;

 развитие умственной работоспособности ребенка, быстрого и качественного выполнения заданий;

 адаптация функциональных систем организма ребенка к новым условиям в связи с компьютерной деятельностью.

Использование компьютера позволяет решить такие проблемы, как индивидуальный подход к каждому ребенку, учитывая особенности его развития; диалоговый характер обучения; коррекция в любой момент процесса обучения, отслеживание положительной или отрицательной динамики в развитии; неограниченное содержание обучения его интерпретаций и приложений. Особое внимание учащихся следует обращать на соблюдение правил поведения и техники безопасности в компьютерном кабинете.

#### **Программа состоит из следующих тем:**

«информация», и её представление средствами языка;

основы вычислительной техники;

операционная система. Основные понятия и объекты MS «Windows»;

стандартные программы MS «Windows»;

программа WordPad;

знакомство с графическим редактором Paint;

программа «Калькулятор»;

технология обработки текстовой информации;

работа с графикой в программе «Microsoft Word»;

создание таблиц в текстовом редакторе «Microsoft Word»;

работа со съёмными носителями информации;

### **По окончании обучения на компьютере ребёнок должен знать, понимать:**

понятие «информация», и её виды и свойства;

история возникновения компьютера;

санитарно - технические требования и требования безопасности труда;

 основные функциональные устройства компьютера, их назначение, общие сведения о программном обеспечении;

 основные понятия, объекты в «Windows»: запуск и завершение работы компьютера, перезагрузка компьютера, основные приемы работы с основным меню «Пуск». Особенности работы с окнами;

стандартные программы «Windows»;

основные возможности текстового редактора «WordPad» (основные приёмы работы в программе с панелями инструментов, основным меню, палитрой, ввод и редактирование текста в среде текстового редактора «WordPad»);

 основные возможности графического редактора «Paint»; (основные приёмы работы в программе с панелями инструментов, основным меню, палитрой, создание рисунков в среде графического редактора «Paint»);

основные возможности текстового редактора «Microsoft Word»

(основные приёмы редактирования текста, основные приёмы форматирования и редактирования текста, управление параметрами абзаца, представление информации в табличной форме, создание графических объектов с помощью встроенного графического редактора);

знать основные приёмы работы с программой «Калькулятор»;

основные приёмы работы с принтером, сканером (ввод информации при

помощи сканера и другие возможности работы со сканером, вывод текста при помощи принтера);

 основные приёмы работы со съемными носителями (дисками и картами Flashпамяти).

#### **По окончании обучения на компьютере ребёнок должен уметь:**

 работать с основными командами операционной системы «Windows» (уметь самостоятельно производить запуск и завершение работы системы и компьютера, перезагружать компьютер, работать с меню «Пуск», с окнами);

 уметь работать с мышкой, клавиатурой (уметь выполнять одинарный и двойной щелчок мышкой, открывать программы, папки и файлы, перетаскивать объекты мышкой, сочетать одновременно работу с мышкой и клавиатурой);

создавать информационные объекты:

- уметь работать с графическим редактором (уметь работать с панелями инструментов, с основным меню, создавать и редактировать графические объекты в среде графического редактора «Paint»);

- уметь работать с текстовым редактором (создавать текстовой документ, редактировать и формировать текст, структурировать текст, используя нумерацию страниц, списки, оглавления; проводить проверку правописания, создавать и редактировать в тексте таблицы, изображения; создавать и использовать различные формы представления информации: графики, диаграммы, формулы, таблицы);

 уметь работать с файлами, папками и каталогами (создание, перемещение, удаление, переименование файлов, папок и каталогов в среде «Windows»);

уметь работать с программой «Калькулятор»;

уметь работать с принтером и сканером;

уметь работать с дисками и дискетами, Flash–накопителями, картами памяти.

#### **Ожидаемые результаты обучения**

#### **детей с ограниченными возможностями**

После прохождения курса «Занимательная информатика» дети смогут использовать приобретённые знания и умения в практической деятельности и в повседневной жизни. Дети самостоятельно могут выполнять следующее:

 планирование собственного информационного пространства (создания папок в соответствии с планом, создание именования, сохранение, перенос, удаление объектов, сохранение информационных объектов на внешних носителях), создание личных коллекций информационных объектов;

создание небольших текстовых документов посредством

квалифицированного клавиатурного письма с использованием базовых средств текстовых редакторов: форматирование и редактирование текстовых документов; вставку в текстовые документы таблиц, диаграмм;

создание объектов (рисунков) с помощью графического редактора;

 распечатка на принтере и сканирование текстов и графических изображений при помощи сканера.

### **Рабочий план дополнительного образования для обучающихся с ограниченными возможностями (ОВЗ)**

Срок обучения: 1 год (учебный год)

На базе среднего общего образования

### **План учебного процесса**

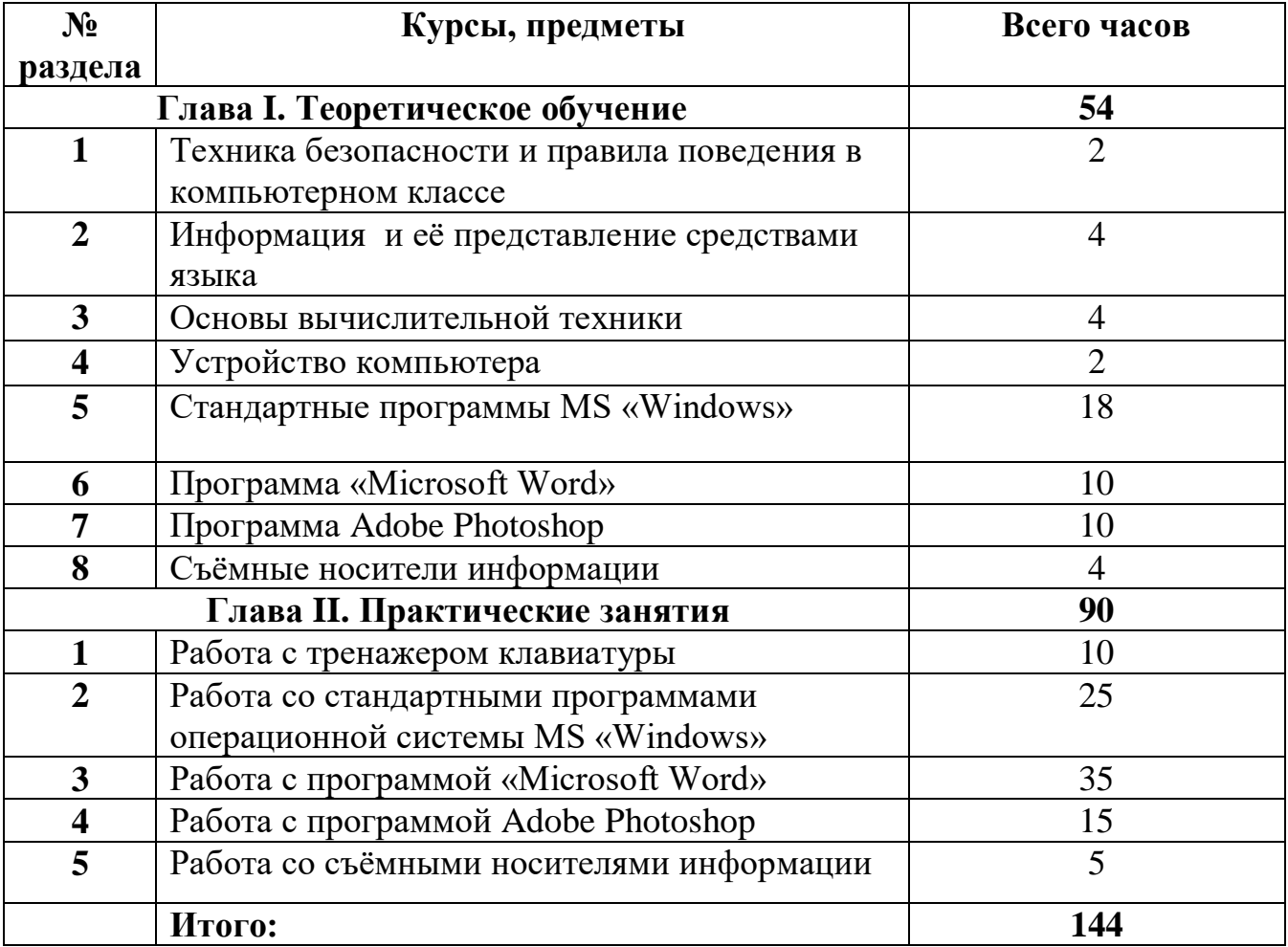

### **Содержание учебного плана**

### **Глава I. Теоретическое обучение**

### **РАЗДЕЛ 1. «ТЕХНИКА БЕЗОПАСНОСТИ И ПРАВИЛА ПОВЕДЕНИЯ В КОМПЬЮТЕРНОМ КЛАССЕ»**

Знакомство с компьютерным классом. Знакомство с основными требованиями при работе на компьютере. Формирование представлений о требованиях безопасности и гигиены при работе с компьютером. Знакомство с правилами техники безопасности. Упражнения для профилактики зрения, комплекс пальчиковой гимнастики. Возможные негативные последствия для здоровья при работе на компьютере.

### **РАЗДЕЛ 2. «ИНФОРМАЦИЯ И ЕЁ ПРЕДСТАВЛЕНИЕ СРЕДСТВАМИ ЯЗЫКА»**

Знакомство учащихся с понятием информации и видами информации (по способу её восприятия). Знакомство учащихся с многообразием видов информации, которую воспринимает человек с помощью органов чувств.

Основные виды информации по её форме представления, способам её кодирования и хранения. Графическая или изобразительная информация. Звуковая (акустическая) информация. Текстовая информация. Числовая информация. Видеоинформация. Просмотр мультфильма «Почемучка. Информация». Просмотр мультфильма «Почемучка. Как хранится информация».

### **РАЗДЕЛ 3. «ОСНОВЫ ВЫЧИСЛИТЕЛЬНОЙ ТЕХНИКИ»**

История развития вычислительной техники. Основные сферы применения компьютеров в жизни человека. Кто использует компьютер. Как компьютер помогает на данном рабочем месте. Просмотр мультфильма «Почемучка. История развития вычислительной техники. Часть 1». Просмотр мультфильма «Почемучка. Поколения компьютеров». Просмотр презентации на тему «История развития вычислительной техники. Обобщение имеющейся информации.

### **РАЗДЕЛ 4. «УСТРОЙСТВО КОМПЬЮТЕРА»**

Знакомство с клавиатурой. Алфавитные клавиши. Заглавные и прописные символы русского алфавита. Цифровые клавиши. Числа и цифры. Знаки и символы: «+»; «-»; «=». Клавиши управления курсором. Клавиши: пробел, Shift, Enter, Backspace, Delete. Просмотр мультфильма «Почемучка. Клавиатура».

Обучение работе с манипулятором «мышь» (левая и правая кнопка). Просмотр мультфильма «Почемучка. Компьютерная мышь». Системный блок: процессор, жёсткий диск, оперативная память, карта памяти. Монитор персонального компьютера. Просмотр мультфильма «Почемучка. Какие бывают мониторы». Периферийные устройства ввода и вывода информации. Периферийное устройство - сканер. Сканирование рисунка, сохранение его как отдельный файл. Периферийное устройство - принтер. Распечатка рисунка, небольшого текста.

**РАЗДЕЛ 5. «СТАНДАРТНЫЕ ПРОГРАММЫ MS «WINDOWS»»** Запуск программы «Блокнот». Окно текстового редактора «Блокнот»: название файла, строка меню,

Запуск программы WordPad. Окно графического редактора WordPad: название файла, панель инструментов, строка меню, полосы прокрутки. Работа с инструментами. Отмена внесённых изменений. Сохранение файла, открытие файла.

Запуск программы Paint. Окно графического редактора Paint: название файла, панель инструментов, строка меню, палитра, полосы прокрутки. Создание цветного рисунка. Сохранение в файле созданного рисунка. Считывание рисунка из файла и его редактирование. Как увеличить область рисования. Как задать размеры рисунка. Перемещение по рисунку больших размеров. Уменьшение рисунка. Сохранение, копирование, раскрашивание рисунка. Надписи внутри рисунков. Выбор основного цвета, выбор шрифта, выбор размера шрифта.

Работа с инструментами (карандаш, кисть, прямая и кривая линии, эллипс, прямоугольник, многоугольник, ластик). Отмена внесённых изменений. Сохранение, копирование, раскрашивание рисунка.

Запуск программы «Калькулятор». Вид Калькулятора: обычный, инженерный. Ввод цифр и выполнение вычислений.

Запуск программы Paint. Панель инструментов. Палитра. Просмотр и печать рисунка.

### **РАЗДЕЛ 6. «ПРОГРАММА «MICROSOFT WORD»»**

Запуск программы Word. Внешний вид программы Word. Окно текстового редактора: название документа, строка меню, панель инструментов, панель форматирования. Кнопка свернуть. Кнопка закрыть. Курсор, текстовое поле, линейки, полосы прокрутки. Создание, сохранение и открытие документа.

Панель форматирования, вкладка «Главная». Буфер обмена (копировать, вставить, вырезать). Набор текста. Исправление ошибок. Выделение фрагментов текста. Шрифт. Размер шрифта. 4 кнопки для выравнивания текста: по левому, правому краю; по центру; по ширине страницы. Кнопка, для выделения текста более жирным, наклонным шрифтом. Кнопка для подчёркивания выделенного фрагмента текста. Изменение цвета текста.

Панель меню, вкладка Вставка. Таблица. Вставка таблицы в документ или рисование таблицы в документе. Параметры таблицы. Заполнение ячеек таблицы. Вкладка Конструктор. Вкладка Макет. Корректировка созданной таблицы.

WordArt – одна из функций текстового редактора Word. Применение различных вариантов оформления заголовка текста, буквицы в начале текста.

Оформление текста картинками. Оформление титульного листа. Надпись титульной страницы. Фигуры (геометрические фигуры, линии, фигурные стрелки, звёзды и ленты).

Оформление титульного листа. Надпись титульной страницы Фигуры

(геометрические фигуры, линии, фигурные стрелки, звёзды и ленты).

### **РАЗДЕЛ 7. «ПРОГРАММА ADOBE PHOTOSHOP»**

Знакомство с программой Adobe Photoshop. Запуск программы, интерфейс окна программы Adobe Photoshop.

Инструменты Adobe Photoshop. Палитры в Adobe Photoshop. Возможности отмены действий.

Создание файлов. Открытие файлов. Сохранение файлов. Основы работы со слоями. Основы выделения. Способы создания выделенной области. Изменение выделенных областей.

Кадрирование, изменение размеров и поворот объектов.

Слои. Работа со слоями: добавление, удаление, объединение, изменение порядка слоев.

## **РАЗДЕЛ 8. «СЪЁМНЫЕ НОСИТЕЛИ ИНФОРМАЦИИ»**

Устройства хранения информации. Носители информации – внутренние и внешние (периферийные).

Внешние носители информации. НГМД (накопитель на гибких магнитных дисках). НЖМД (накопитель на жестких магнитных дисках). Просмотр мультфильма «Почемучка. Жесткий диск». Стримеры. Flash-карта. Просмотр мультфильма «Почемучка. Флешпамять». Оптические CD,DVD. Магнитно-оптические диски. Просмотр мультфильма «Почемучка. Оптические диски».

### **Глава II. Практическое обучение**

### **РАЗДЕЛ 1. «РАБОТА С ТРЕНАЖЕРОМ КЛАВИАТУРЫ»**

Работа с клавиатурным тренажером «Соло на клавиатуре». Освоение среднего ряда клавиатуры. Буквы А, О, В, Л. Буквосочетания АО, АЛ, ОЛ, ОВ. Буквы Ы, Д, Ф, Ж. Буквосочетания ФЫВА, ОЛДЖ. Буквосочетания ПАПА, ОР, ОРО. Буквосочетания ЖЭЖ, ПРО, ЖАЛ, ВО, ОРО, ЖЭЖ, ОЛДЖ, ФЫВА, ЭЖЭ, ДЖО, АВВА. Слова, ПАПА, АЛЛО, ДЫЛДА, ФАЛДА. Слова ЖДАЛ, ПАР, ВО, ПРОВОЖАЛ, ДРОЖАЛ, ВОДОПАД, ФОРВАРД. Слова ПОЖАР, ЭРА, ЛАЖА, ДАЛ, ДРОЖАЛ, ДОРОЖАЛ, РОЖАЛ, ЖАЛ. Буквы А, Р, Ф, Ж. Буквы Ы, Д, Л, О, В, А, П. Слова ДОВОД, ПОВОД, ПРОВОД, ВЫВОД, ПЛОВ, ВАЛ, ДАЛ, ПОВАР, ПЭР, ДАВАЛ.

Освоение верхнего ряда клавиатуры ЙЦУКЕНГШЩЗХЪ. Буквосочетания ФЙФ, АУА, ВЕВ, ОНО, ОКО. Слова ВОРД, ФАЙЛ, ГОРД, КОД, ГАДЫ, КЛАВА. Слова РАЗГОВОР, НЕВПОПАД, ГЛУПО, КРАН, ДАЙ, ГОРДА, КЛОАКА, ПЛАКАЛА, НО, НЕ. Слова ЖДУ, ЙОД, ЗОВ, ЗАЛ, ВОЙ, ЗОЛ, ГАЗ, РАЙ, ГУЛ, РОК, ОКО, ЛЕВ, УХО, ЗЛО,

ЭХО, ГОД, УРА. Буквосочетания ОГО, ОНО, ВУВ, АКА, АЕА, РНР, ПЕП. Слова УВАЖАЛ, ХАПАЙ, ДЕРГАЙ, ПРЫГАЙ, ГАВКАЙ.

Освоение среднего ряда клавиатуры. Буквы ЯЧСМИТЬБЮ. Слова МИР, ДРУГ, ЖЕНА, СЫН, ДОЧЬ, ОТЕЦ, МАТЬ, ДЕД, МИГ, ЖИЗНЬ, ФИДО, ЧАТ, ВИД, ФОРМАТ, ВВОД, САМ. Слова ПИР, СИГ, МИГ, ВИД, ПИК, РОД.

### **Раздел 2. «РАБОТА СО СТАНДАРТНЫМИ ПРОГРАММАМИ ОПЕРАЦИОННОЙ СИСТЕМЫ MS WINDOWS »**

Печатание текстов в текстовом редакторе.

Работа со стандартными программами операционной системы MS «Windows». Работа в текстовом редакторе БЛОКНОТ: создание, сохранение, открытие уже существующих файлов.

Работа со стандартной программой Paint. Выполнение упражнений в графическом редакторе - программе Paint. Знакомство с программой. Учимся рисовать. Как сохранить рисунок. Форматы фото и картинок. Текст на изображении. Линии и фигуры.

Работа со стандартной программой WordPad. Выполнение упражнений в текстовом редакторе - программе WordPad. Форматирование текста. Изменение начертания, цвета, названия шрифта. Выравнивание текста. Копирование, удаление, вставка фрагментов текста.

Работа со стандартной программой Калькулятор. Выполнение упражнений в программе Калькулятор.

### **Раздел 3. «РАБОТА С ПРОГРАММОЙ «MIKROSOFT WORD»**

Работа с программой «Microsoft Word». Запуск программы. Основные компоненты главного окна. Описание работы панелей и других элементов окна.

Строка состояния. Полоса прокрутки. Рабочая область.

Ввод и редактирование текста. Изменение шрифта. Выравнивание. Начертание (жирный, курсив). Расстояние между строками. Значение клавиш клавиатуры при работе в Microsoft Word. И[справление ошибок](http://www.compbegin.ru/articles/view/_36#4).

Выделение фрагментов текста. Форматирование текста. Стили. Создание списков. Поля страницы. Использование справочной системы. Создание документа, набор текста и печать документа. Печать и сохранение под новым именем. Корректировка и сохранение в другом файле.

Вставка рисунков и фотографий. Как создать таблицу в Word.

### **Раздел 4. «РАБОТА С ПРОГРАММОЙ ADOBE PHOTOSHOP»**

Изучение принципов работы в Adobe Photoshop. Их сходство и отличие от работы в Paint (растровая графика, способ копирования, вырезания, переноса, слои, области выделения, сложные параметры инструментов).

Изучение работы инструментов, таких, как ластик, кисть и др., уже изученных в графическом редакторе Paint. Инструменты выделения в Adobe Photoshop (овальная, прямоугольная область выделения, горизонтальная строка, вертикальная строка, лассо, прямоугольное лассо, магнитное лассо, быстрое выделение, волшебная палочка). Инструмент перемещения. Палитры Навигатор, Цвет, Стили, История, Слои. Как их включать и выключать. Как с ними работать. Выполнение работ по созданию простых коллажей. Создание открыток.

Окно Анимация - выразительный инструмент отображения компьютерной графики. Создание простых мультфильмов с помощью программы Adobe Photoshop.

Горизонтальный и вертикальный текст в Adobe Photoshop. Способы оформления текстовой информации в Adobe Photoshop. Применение знаний на практике (оформление красочных подписей).

**Раздел 5. «РАБОТА СО СЪЕМНЫМИ НОСИТЕЛЯМИ ИНФОРМАЦИИ»** Работа со съемными носителями информации: Жесткий диск, Flash-карта, оптическими дисками CD, DVD.

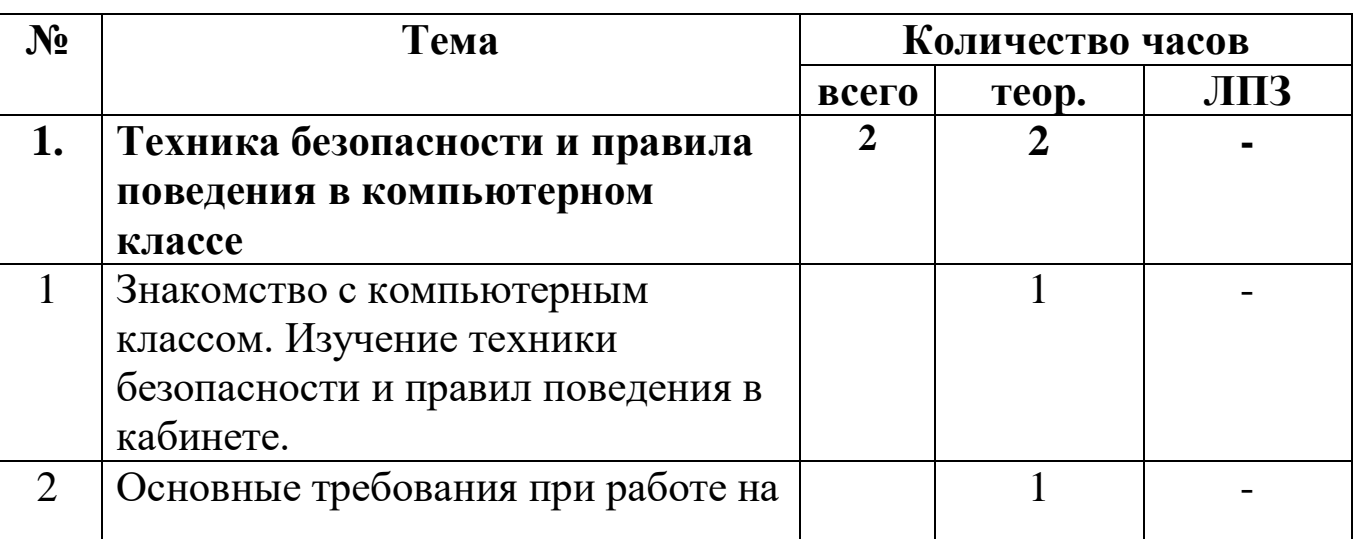

## **КАЛЕНДАРНО - ТЕМАТИЧЕСКИЙ ПЛАН**

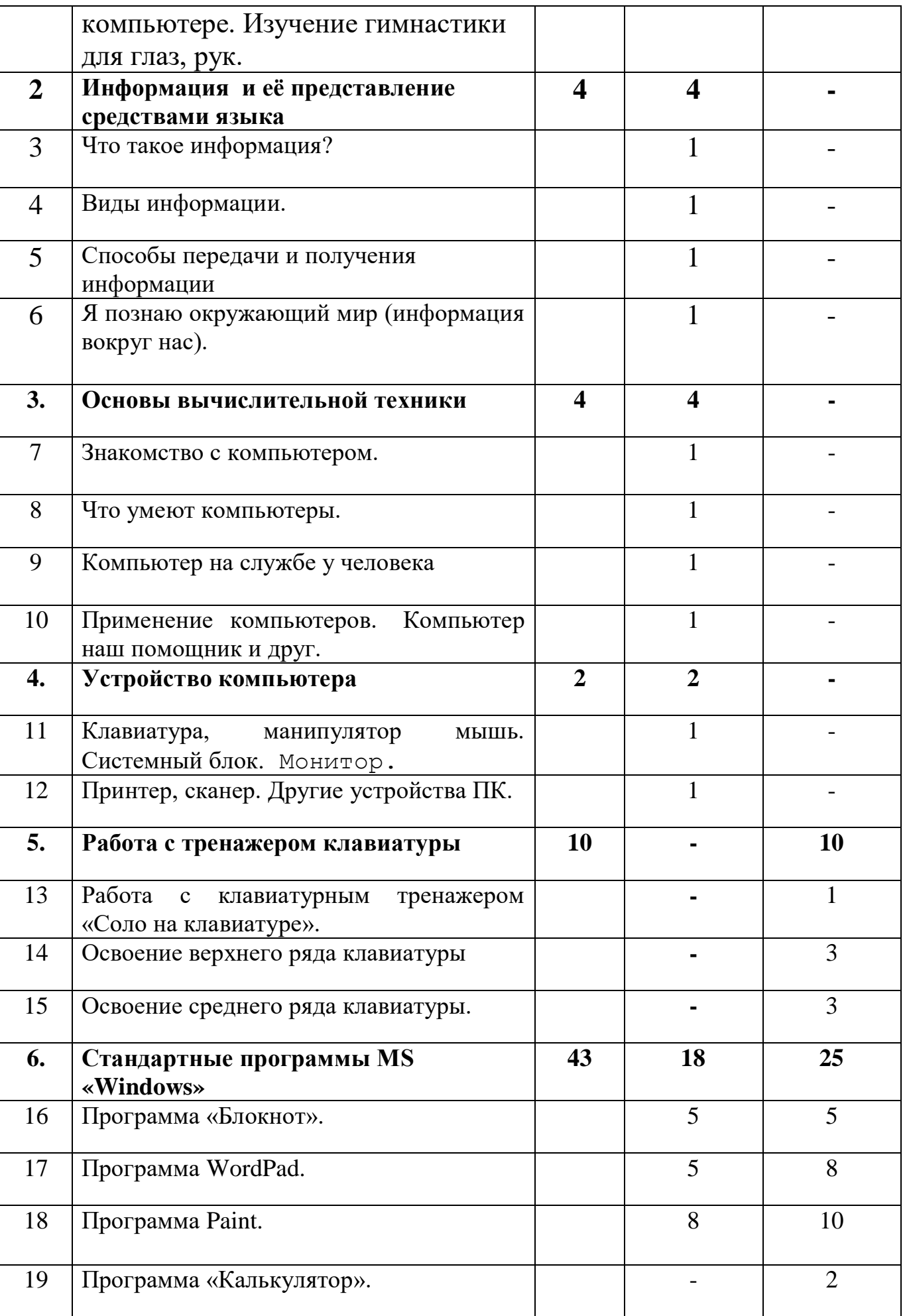

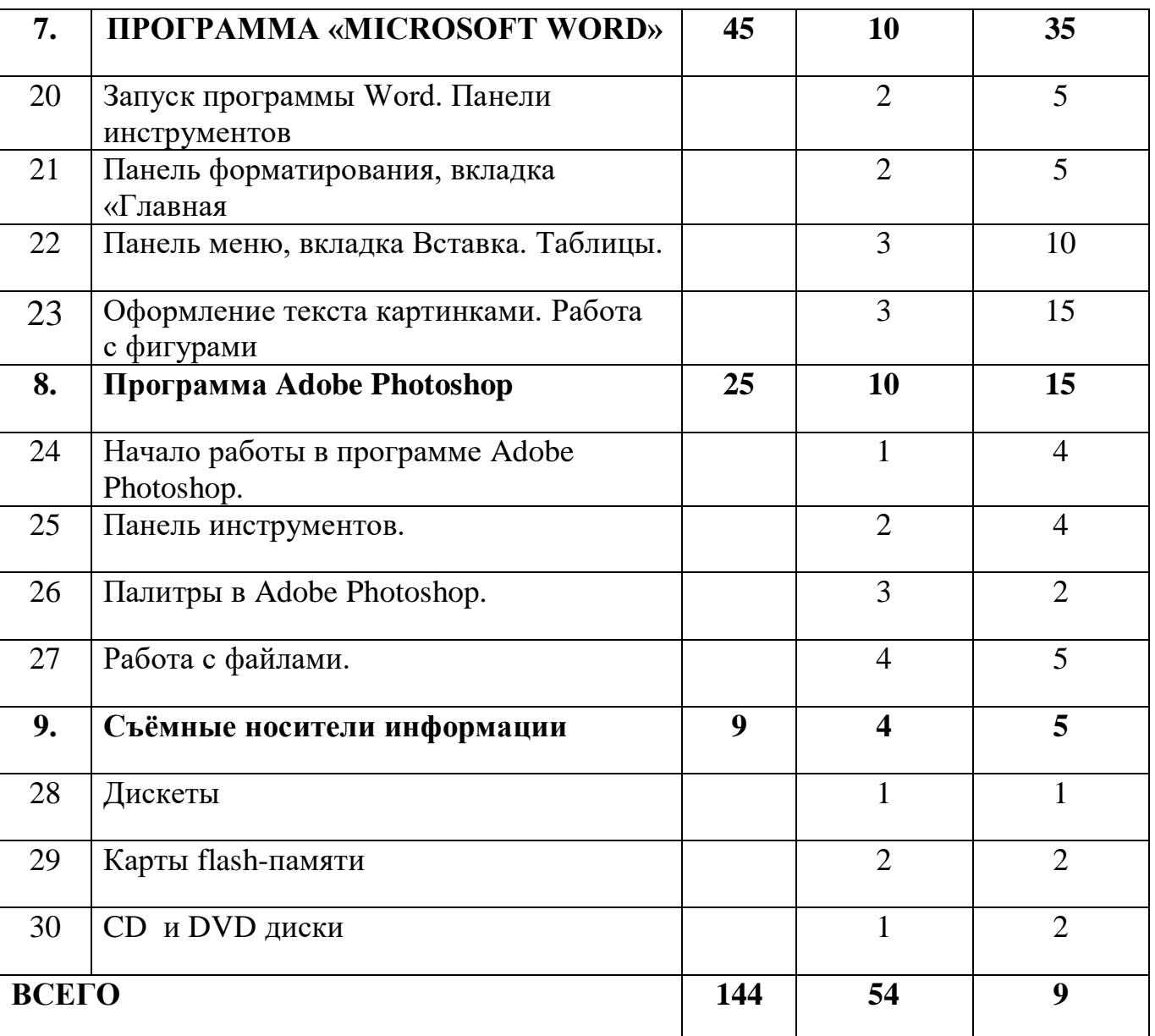

.